# Dell ™ Latitude ™ 13

## Informations sur l'installation et les fonctionnalités

#### Vue frontale

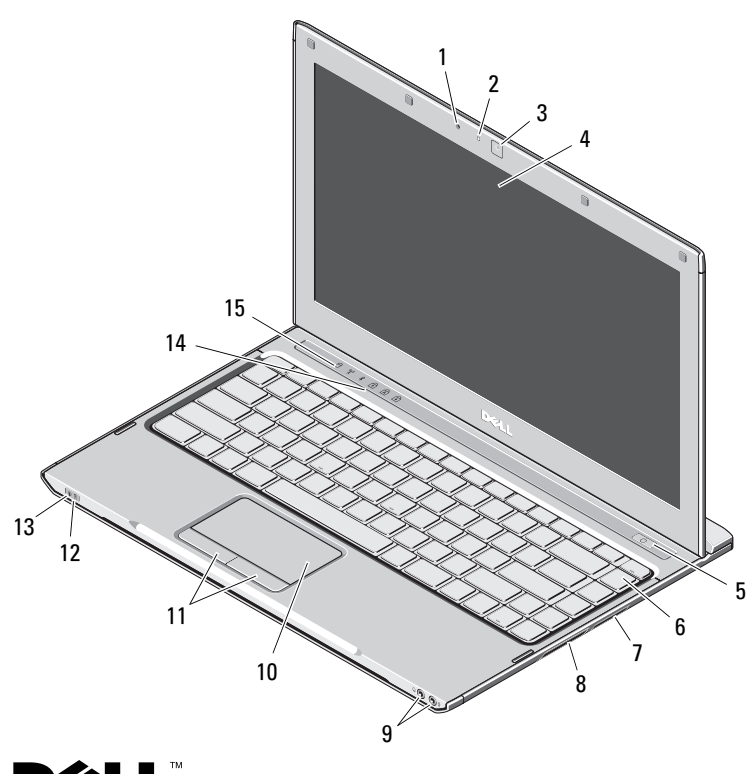

# $\dot{A}$  propos des avertissements **AVERTISSEMENT: un AVERTISSEMENT**

indique un risque d'endommagement du matériel, de blessure corporelle ou de mort.

- 1microphone
- 2voyant d'état de la caméra
- 3caméra
- 4écran
- 5bouton d'alimentation
- 6clavier
- 7lecteur de carte média 3-en-1
- 8logement ExpressCard
- 9connecteurs audio (2)
- 10pavé tactile
- 11boutons du pavé tactile (2)
- 12voyants d'état de la batterie
- 13voyants d'état de l'alimentation
- 14voyants d'état du clavier
- 15 voyants d'état de l'appareil

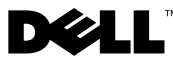

Décembre 2009

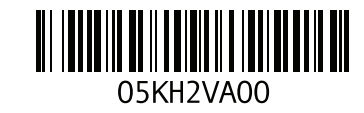

#### Vue arrière

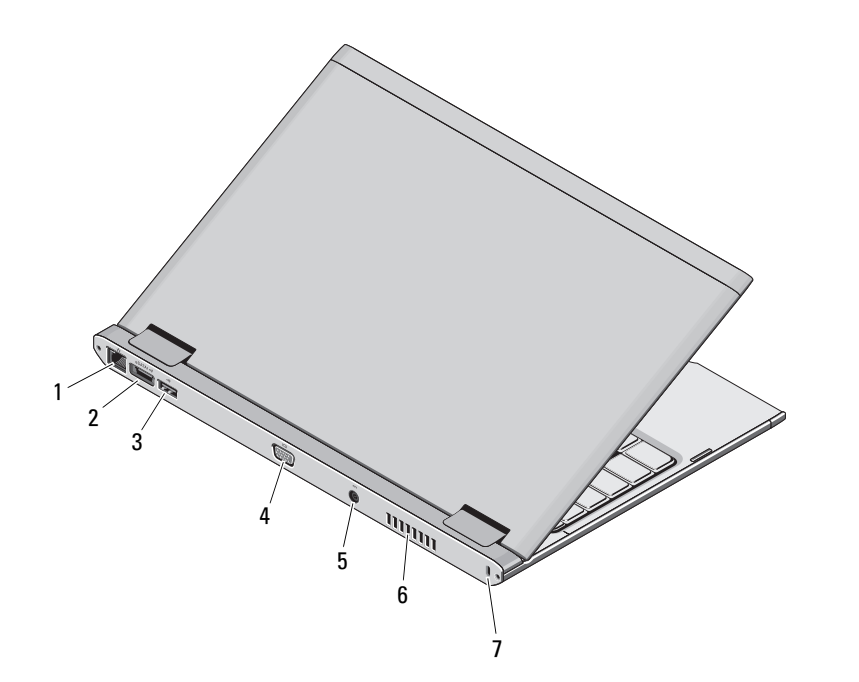

- 1 connecteur réseau
- 2connecteur eSATA/USB 2.0
- 3connecteur USB 2.0
- 4connecteur vidéo (VGA)
- 5connecteur d'adaptateur secteur
- 6grille de refroidissement
- 7 emplacement pour câble de sécurité

AVERTISSEMENT : ne bloquez pas les entrées d'air de l'ordinateur et n'insérez pas d'objets dedans ; évitez également toute accumulation de poussière. Ne placez pas l'ordinateur Dell dans un environnement peu aéré, tel qu'une mallette fermée, lorsque celui-ci fonctionne. Le manque de ventilation risquerait de causer un incendie ou d'endommager l'ordinateur. Le ventilateur se met en marche lorsque l'ordinateur commence à chauffer. Il se peut que le ventilateur fasse du bruit ; cela est tout à fait normal et ne signifie en aucun cas que le ventilateur ou l'ordinateur est défectueux.

#### Installation rapide

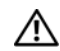

# AVERTISSEMENT : avant de

commencer toute procédure de cette section, lisez les informations concernant la sécurité fournies avec votre ordinateur. Pour plus d'informations sur les meilleures pratiques, consultez la page www.dell.com/regulatory\_compliance.

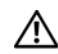

AVERTISSEMENT : l'adaptateur secteur fonctionne avec les tensions secteur disponibles dans le monde entier. Cependant, les connecteurs et les rampes d'alimentation varient selon les pays. L'utilisation d'un câble non compatible ou le branchement incorrect du câble sur la rampe d'alimentation ou la prise secteur peut provoquer un incendie ou endommager l'équipement.

PRÉCAUTION : lorsque vous déconnectez l'adaptateur secteur de l'ordinateur, saisissez le connecteur, et non le câble lui-même, et tirez dessus fermement mais sans forcer, afin d'éviter d'endommager le câble. Lorsque vous enroulez le câble de l'adaptateur secteur, assurez-vous de suivre l'angle du connecteur de l'adaptateur, afin d'éviter d'endommager le câble.

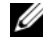

REMARQUE : certains périphériques peuvent ne pas être inclus si vous ne les avez pas commandés.

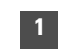

 Connectez l'adaptateur secteur au connecteur correspondant sur l'ordinateur portable et à la prise électrique.

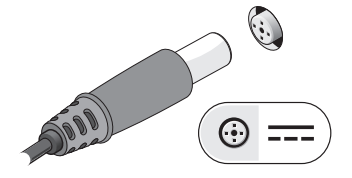

3 Branchez les périphériques USB, tels qu'une souris ou un clavier (en option).

2 Connectez le câble réseau (en option).

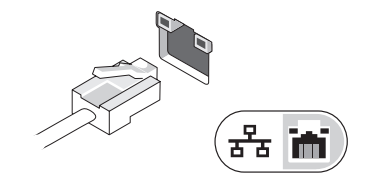

 Ouvrez l'écran et appuyez sur le bouton d'alimentation pour allumer l'ordinateur.

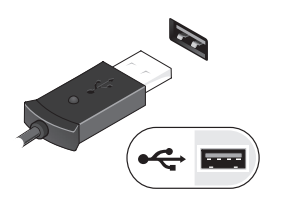

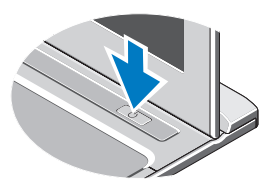

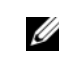

REMARQUE : il est recommandé de mettre l'ordinateur sous tension, puis de l'arrêter au moins une fois avant d'y installer des cartes ou de le connecter à une station d'accueil ou à un autre périphérique externe, tel qu'une imprimante.

4

### Spécifications

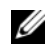

REMARQUE : les offres peuvent varier d'une région à l'autre. Pour plus d'informations concernant la configuration de votre ordinateur, cliquez sur le bouton Démarrer→ Aide et support, puis sélectionnez l'option appropriée pour afficher des informations relatives à votre ordinateur.

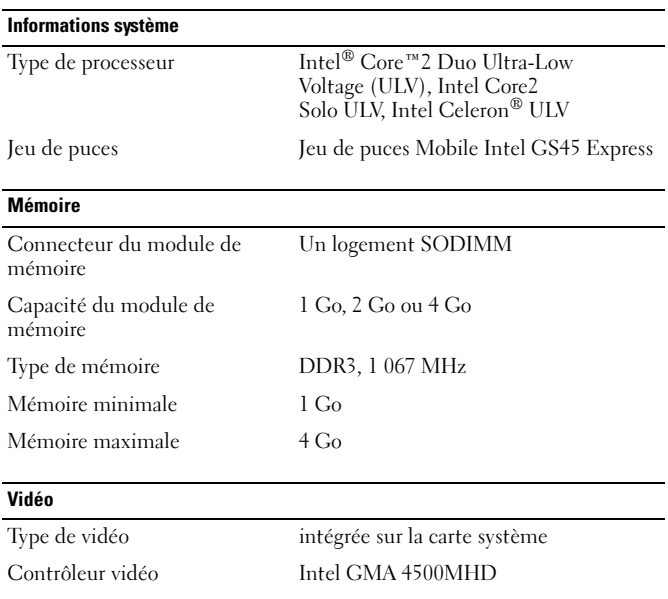

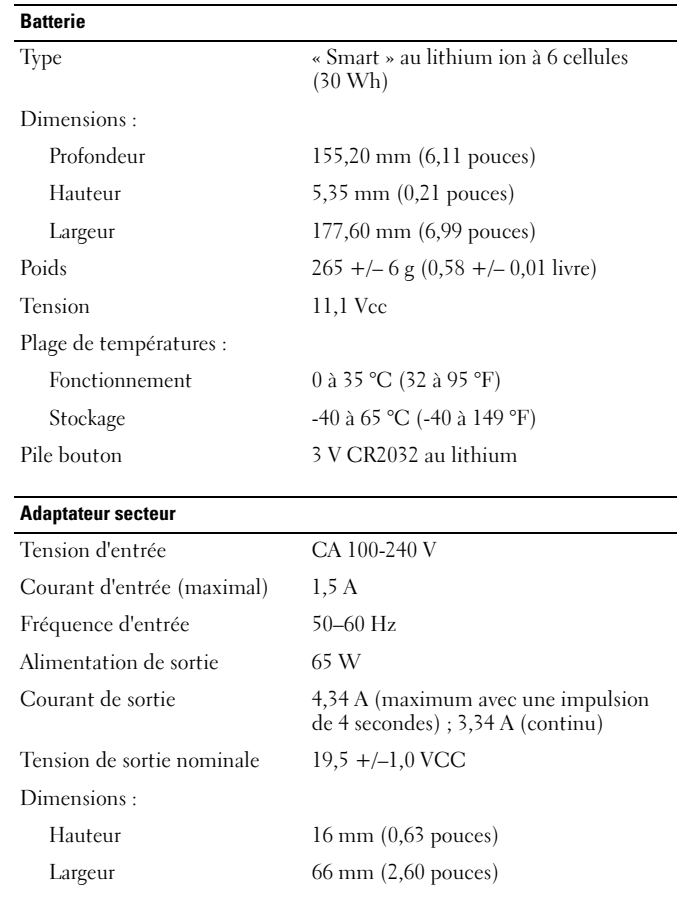

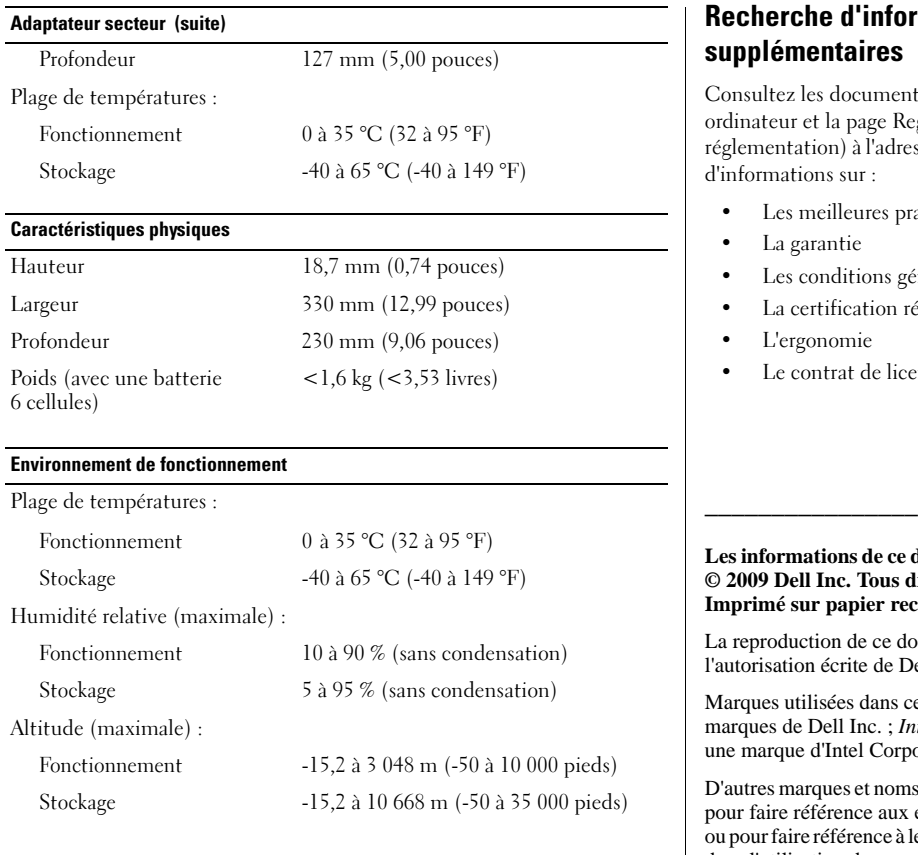

## Recherche d'informations et de ressources supplémentaires

Consultez les documents réglementaires et de sécurité livrés avec votre ordinateur et la page Regulatory Compliance (Conformité à la réglementation) à l'adresse www.dell.com/regulatory\_compliance pour plus l'informations sur :

- •Les meilleures pratiques en matière de sécurité
- •La garantie
- •Les conditions générales
- •La certification réglementaire
- •L'ergonomie
- •Le contrat de licence pour utilisateur final

#### **Les informations de ce document sont sujettes à modification sans préavis. © 2009 Dell Inc. Tous droits réservés. Imprimé en Chine. Imprimé sur papier recyclé.**

La reproduction de ce document, de quelque manière que ce soit, sans l'autorisation écrite de Dell Inc. est strictement interdite.

Marques utilisées dans ce document : *Dell*, le logo *DELL* et *Latitude* sont des marques de Dell Inc. ; *Intel* et *Celeron* sont des marques déposées et *Core* est une marque d'Intel Corporation aux États-Unis et dans d'autres pays.

D'autres marques et noms commerciaux peuvent être utilisés dans ce document pour faire référence aux entités se réclamant de ces marques et de ces noms, ou pour faire référence à leurs produits. Dell Inc. décline tout intérêt propriétaire dans l'utilisation des marques déposées et des noms de marques ne lui appartenant pas.